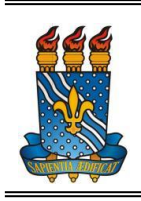

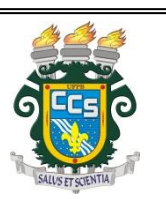

## **TRANCAMENTO PARCIAL (Trancamento de disciplina)**

Seguem abaixo os passos que devem ser seguidos para realizar a solicitação de trancamento parcial (trancamento de disciplina):

Obs.: O prazo para realizar a solicitação de trancamento é definido pelo calendário acadêmico (http://www.prg.ufpb.br/prg/codesc/documentos/calendario-academico/).

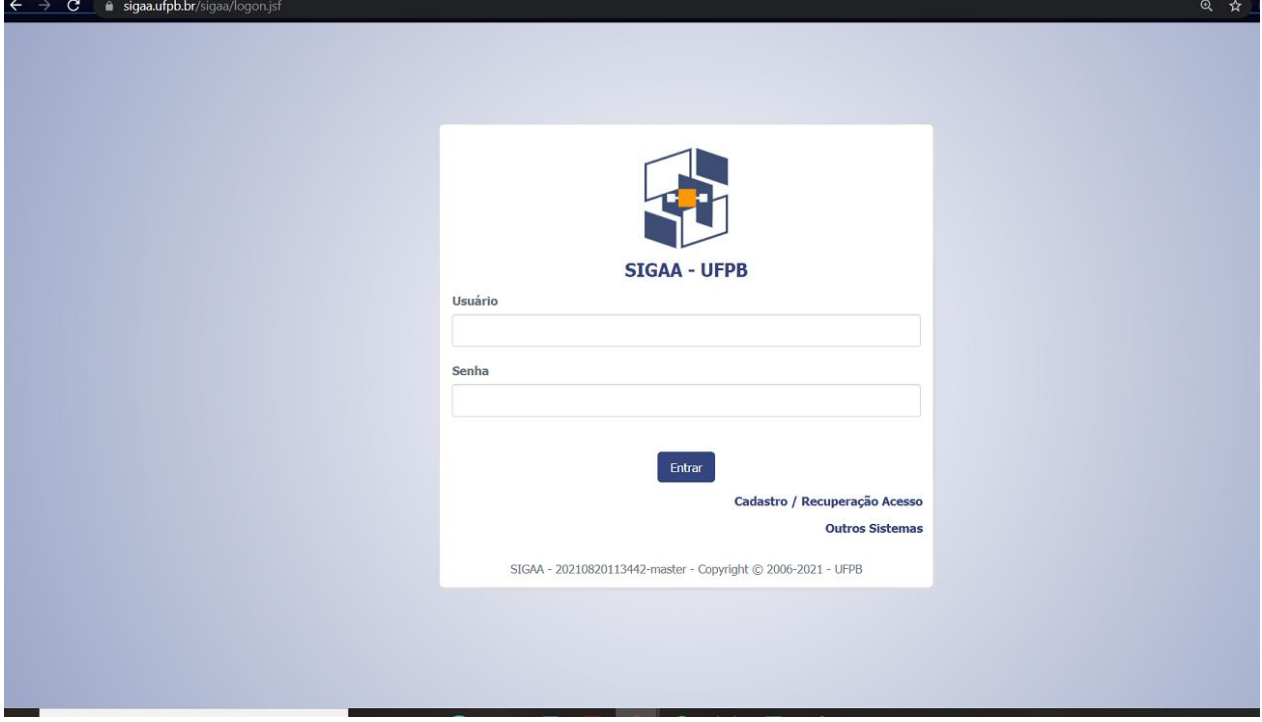

a) Acessar o SIGAA por meio do link [https://sigaa.ufpb.br/sigaa/logon.jsf:](https://sigaa.ufpb.br/sigaa/logon.jsf)

## b) Clicar em Ensino:

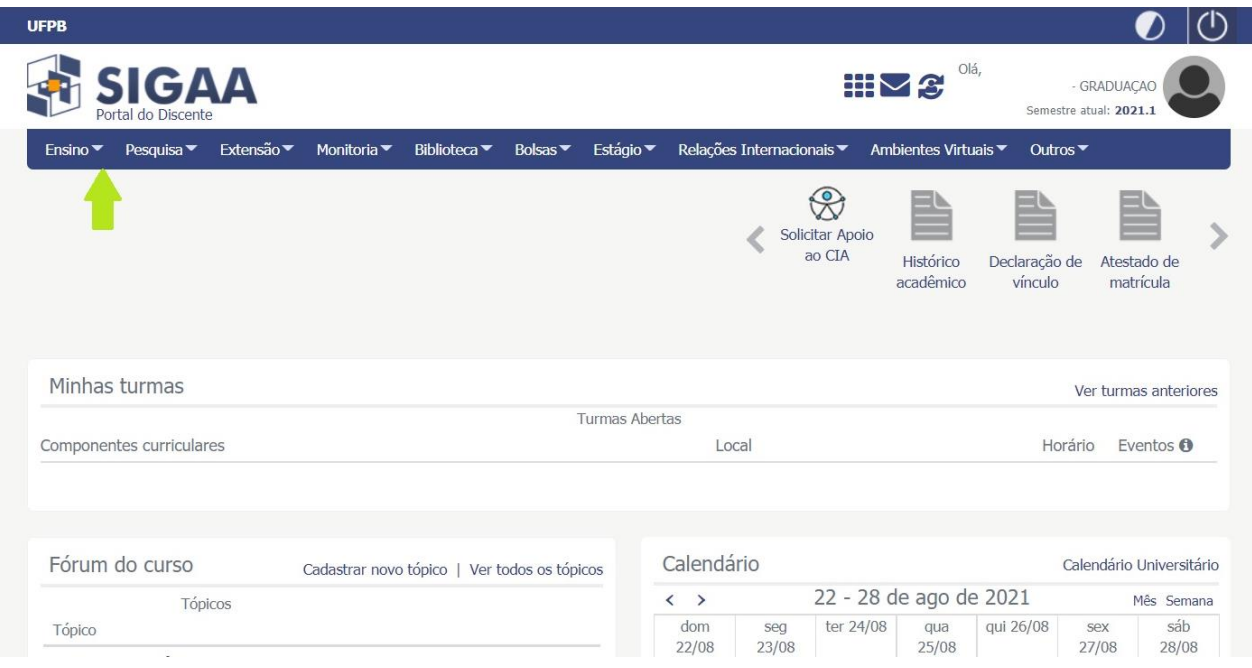

c) Clicar em Trancamento de Componente Curricular e, em seguida, selecionar Trancar:

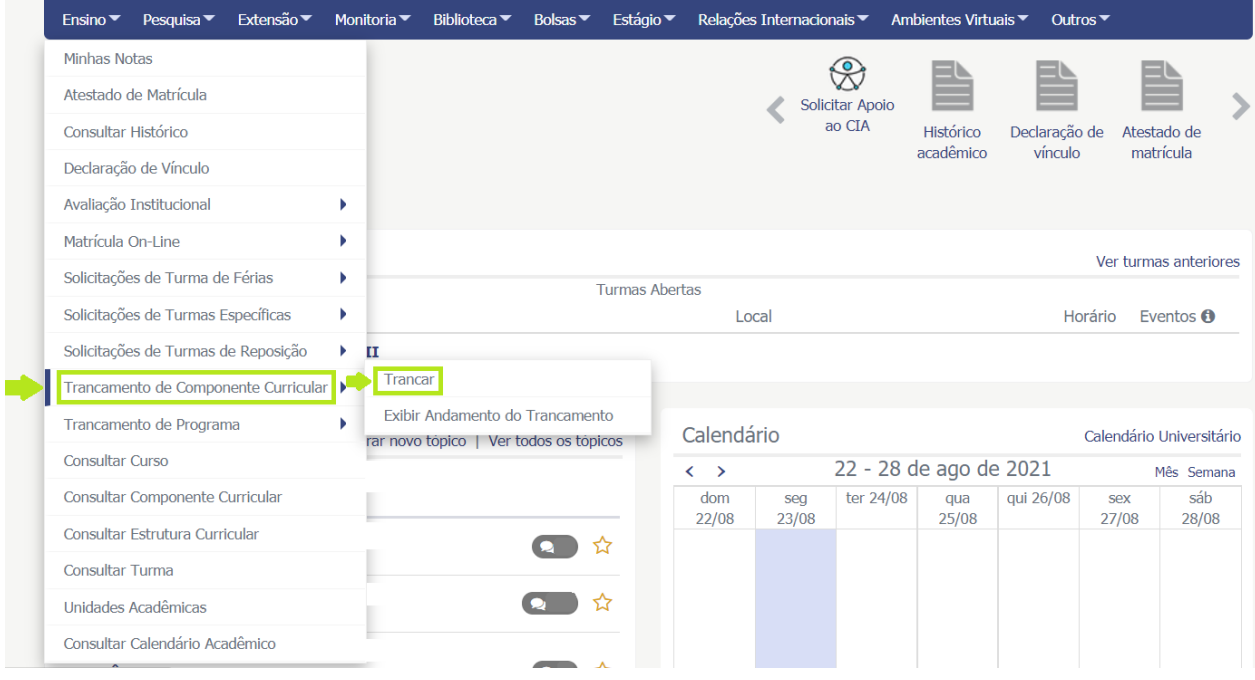

## d) Selecionar o componente curricular a ser trancado:

## Solicitação de Trancamento de Matrícula

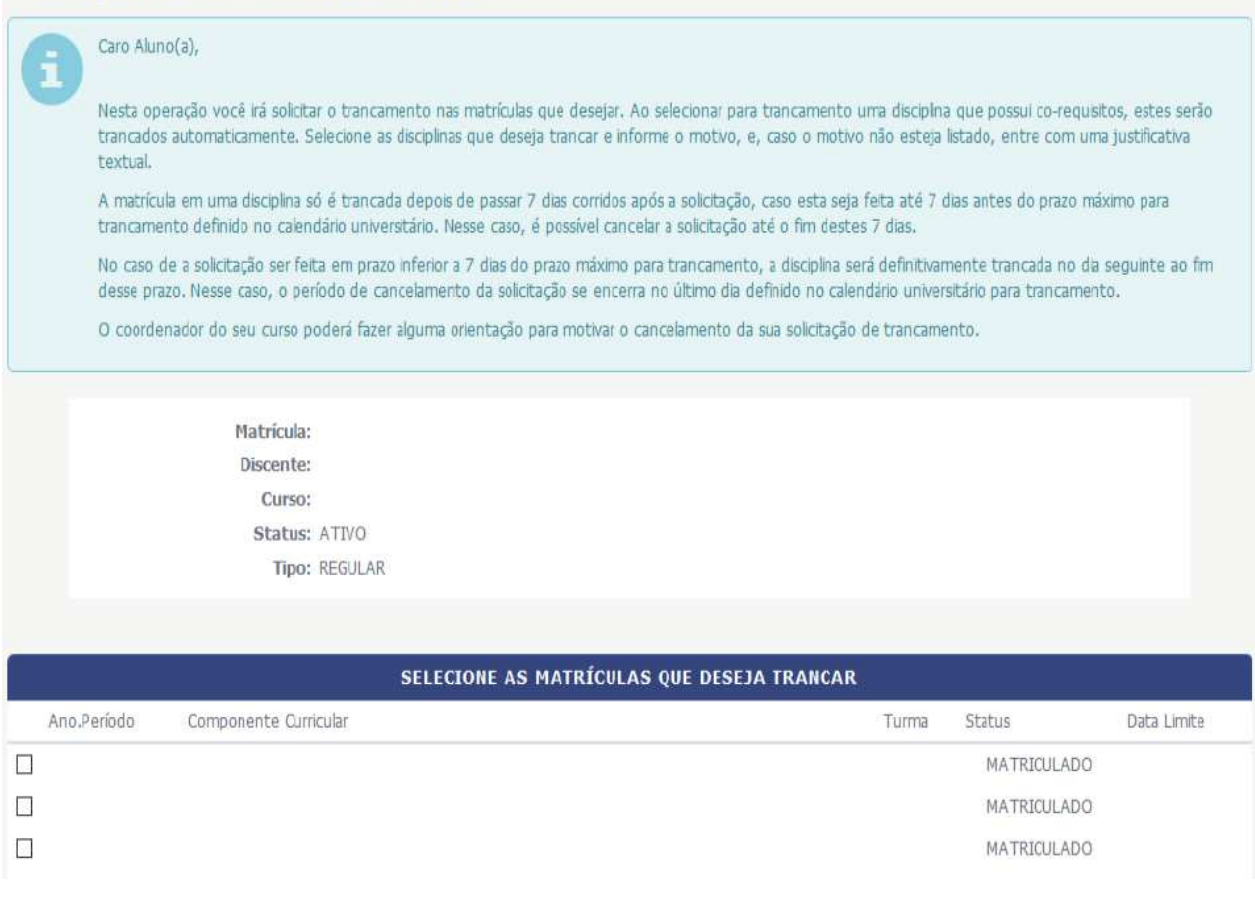

e) Informar o motivo do trancamento; clicar em Solicitar trancamento;

f) Aguardar a análise da solicitação e a efetivação do trancamento pela Coordenação do Curso;

g) Em caso de indeferimento da solicitação de trancamento, o(a) discente será notificado por email.

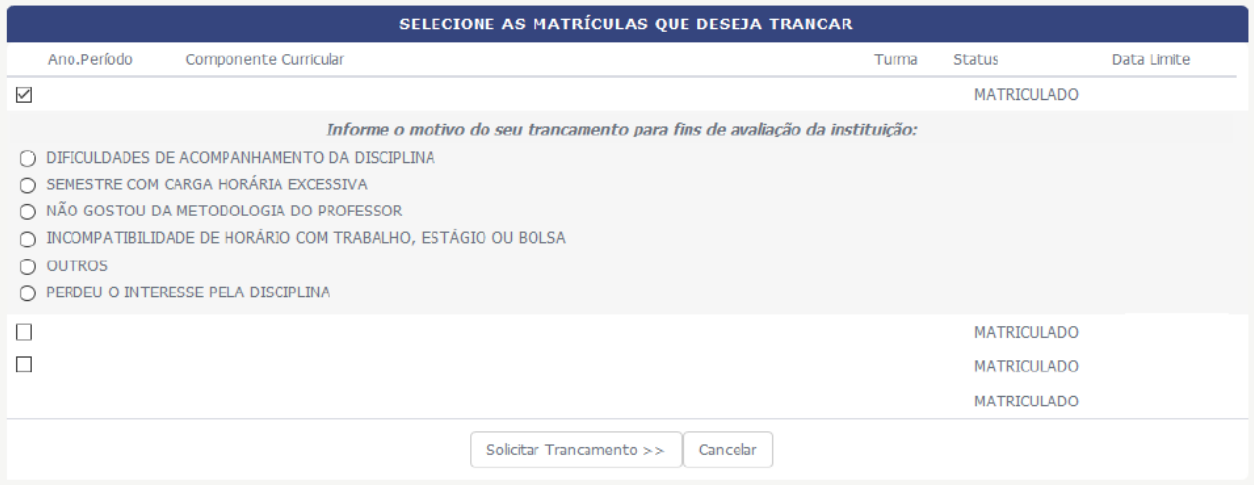